# Defect Detect

# Linux Debugging<sup>4</sup>

# **Accelerated**

Dmitry Vostokov Software Diagnostics Services Published by OpenTask, Republic of Ireland

Copyright © 2024 by OpenTask

Copyright © 2024 by Software Diagnostics Services

Copyright © 2024 by Dmitry Vostokov

All rights reserved. No part of this book may be reproduced, stored in a retrieval system, transmitted in any form or by any means, or used for training artificial intelligence systems without the prior written permission of the publisher.

Product and company names mentioned in this book may be trademarks of their owners.

OpenTask books and magazines are available through booksellers and distributors worldwide. For further information or comments, send requests to press@opentask.com.

A CIP catalog record for this book is available from the British Library.

ISBN-l3: 978-1912636-71-6 (Paperback)

Revision 1.00 (July 2024)

# **Contents**

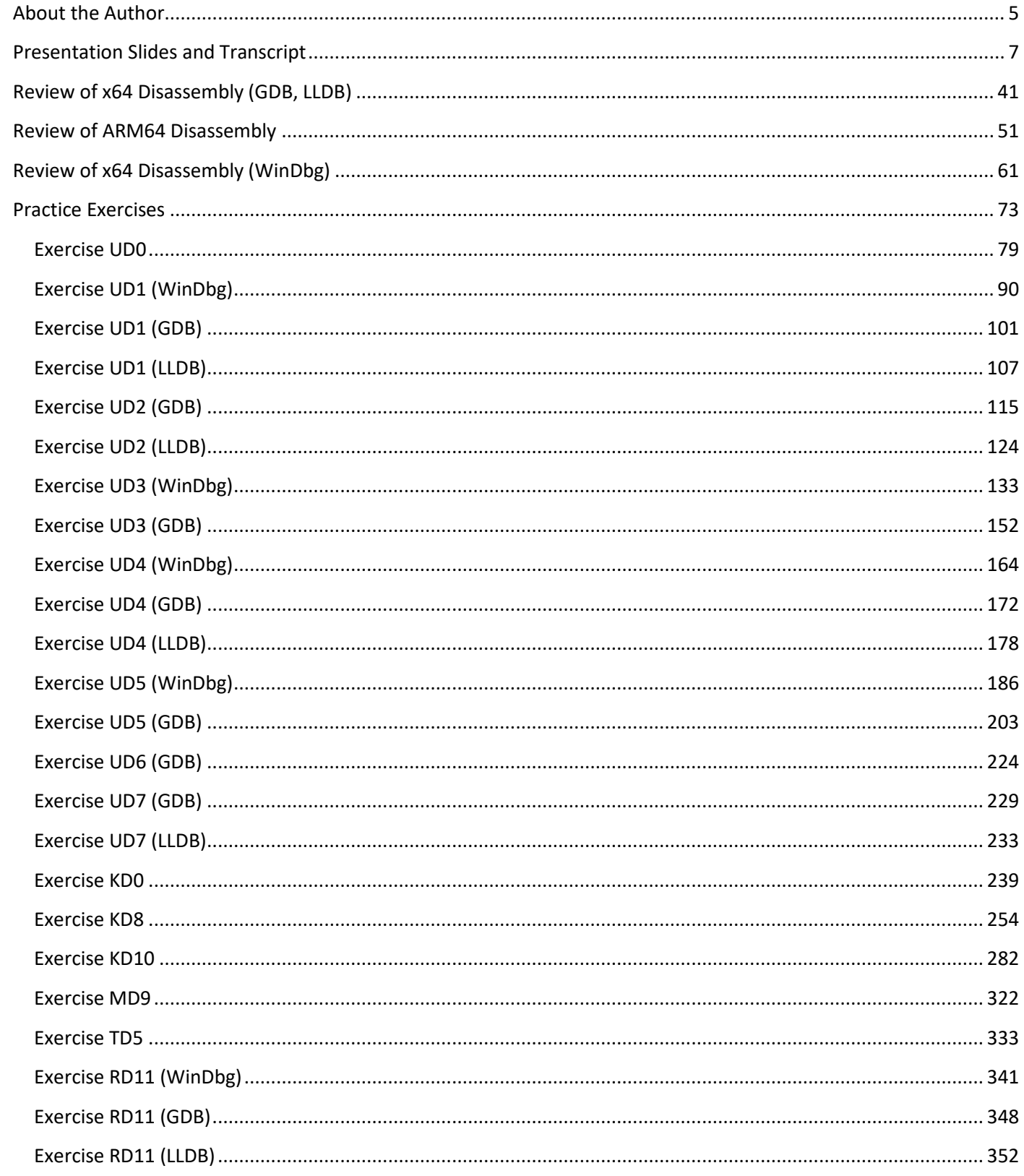

# **Exercise UD1 (WinDbg)**

**Goal:** Learn how code generation parameters can influence process execution behavior.

**Elementary Diagnostics Patterns:** Crash.

**Memory Analysis Patterns:** Exception Stack Trace; NULL Pointer (Code); Constant Subtrace.

**Debugging Implementation Patterns:** Break-in; Scope; Variable Value; Type Structure; Code Breakpoint.

1. The source code and the *Makefile* to build executables and libraries can be found in the *ud1* directory:

\$ **git** clone https://bitbucket.org/softwarediagnostics/ald4

2. Launch the *ud1a* executable under the *gdbserver*:

```
/mnt/c/ALD4/ud1$ LD_LIBRARY_PATH=. gdbserver localhost:1234 ud1a
Process /mnt/c/ALD4/ud1/ud1a created; pid = 3652
Listening on port 1234
```
3. Connect WinDbg to the remote debugger:

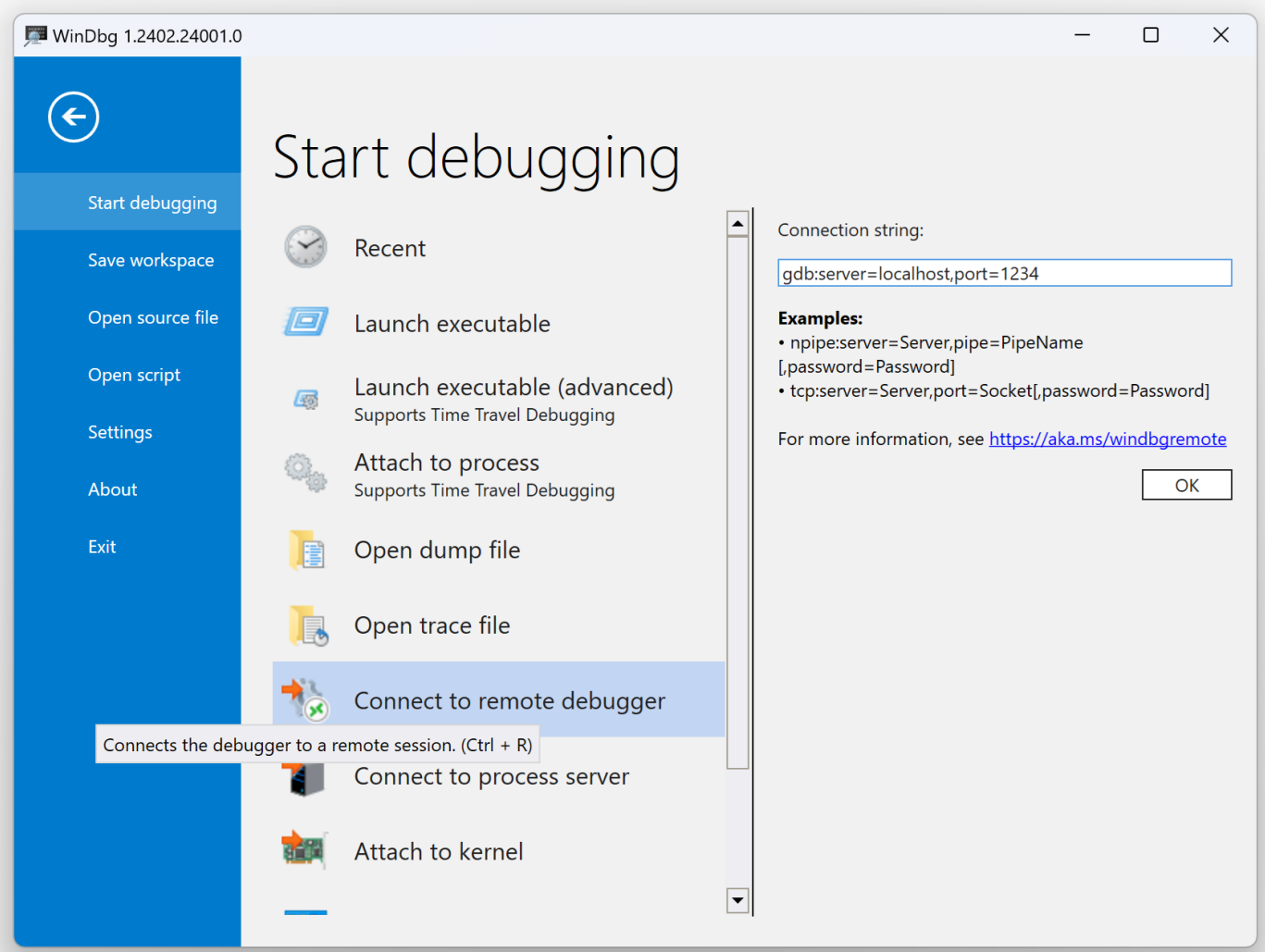

## 4. We get ready for a debugging session:

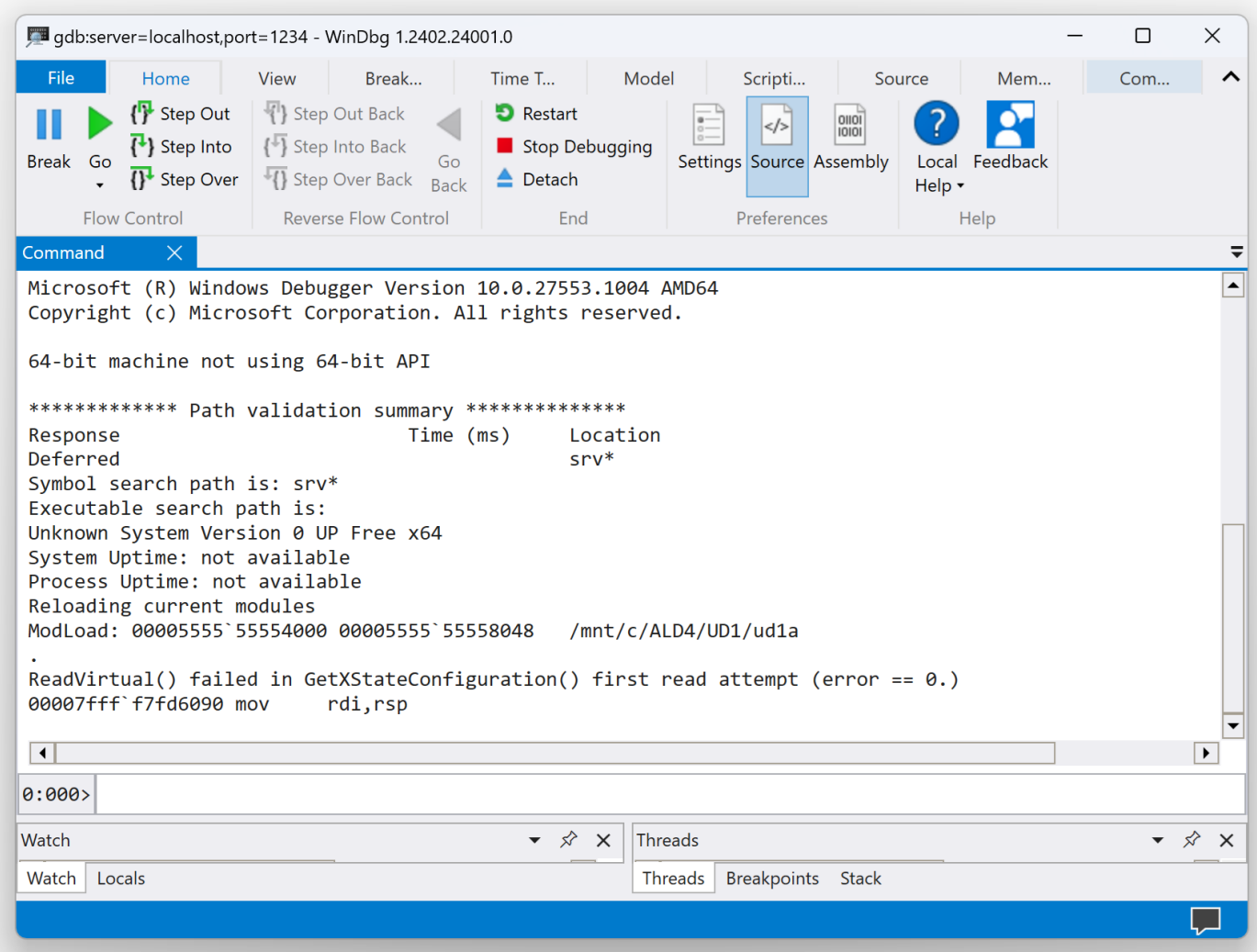

From now on, we only show the output from the command window unless we need another view.

Microsoft (R) Windows Debugger Version 10.0.27553.1004 AMD64 Copyright (c) Microsoft Corporation. All rights reserved. 64-bit machine not using 64-bit API \*\*\*\*\*\*\*\*\*\*\*\*\* Path validation summary \*\*\*\*\*\*\*\*\*\*\*\*\*\* Response Time (ms) Location Deferred srv\* srv\* Symbol search path is: srv\* Executable search path is: Unknown System Version 0 UP Free x64 System Uptime: not available Process Uptime: not available Reloading current modules ModLoad: 00005555`55554000 00005555`55558048 /mnt/c/ALD4/ud1/ud1a . ReadVirtual() failed in GetXStateConfiguration() first read attempt (error == 0.) 00007fff`f7fd6090 mov rdi,rsp

5. Open a log file (useful when the output doesn't fit into the buffer and we need to search for something):

0:000> **.logopen** C:\ALD4\ud1a.log Opened log file 'C:\ALD4\ud1a.log'

6. The **lm** command lists loaded modules and their addresses (it also shows whether symbols files are loaded):

0:000> **lm** start end end module name 00005555`55554000 00005555`55558048 ud1a (deferred)

7. We continue process execution using the **g** command until we get a segmentation fault:

```
0:000> g
ModLoad: 00007fff`f7fd3000 00007fff`f7fd3000 linux-vdso.so.1
ModLoad: 00007fff`f7fc8000 00007fff`f7fcc048
ModLoad: 00007fff`f7dfd000 00007fff`f7fbc800 /lib/x86_64-linux-gnu/libc.so.6
ModLoad: 00007fff`f7fd5000 00007fff`f7ffe190 /lib64/ld-linux-x86-64.so.2
(e44.e44): Signal SIGSEGV (Segmentation fault) code SEGV_MAPERR (Address not mapped to object) 
at 0x5555 originating from PID 70fb
First chance exceptions are reported before any exception handling.
This exception may be expected and handled.
Unable to load image ./libwindows.so, Win32 error 0n2
*** WARNING: Unable to verify timestamp for ./libwindows.so
00000000`00005555 ???
```

```
0:000> lm
start end module name<br>00005555`55554000 00005555`55558048 ud1a T
                                      ud1a T (service symbols: DWARF Private Symbols)
C:\Users\dmitr\AppData\Local\Temp\srcD37D.tmp
00007fff`f7dfd000 00007fff`f7fbc800 libc_so T (service symbols: ELF Export Symbols) 
C:\Users\dmitr\AppData\Local\Temp\srcD880.tmp
00007fff`f7fc8000 00007fff`f7fcc048 libwindows T (service symbols: DWARF Private Symbols) 
C:\Users\dmitr\AppData\Local\Temp\srcD12B.tmp
00007fff`f7fd3000 00007fff`f7fd3000 linux_vdso_so (deferred) 
00007fff`f7fd5000 00007fff`f7ffe190 ld_linux_x86_64_so (deferred)
```
There, we see that the crash happens in the **libwindows** module with the following CPU state:

```
0:000> k
# Child-SP RetAddr Call Site
00 00007fff`ffffe318 00007fff`f7fc926c 0x5555
01 00007fff`ffffe320 00005555`555551ef libwindows!dispatch_message+0x28 
[/mnt/c/ALD4/ud1/windows.c @ 81] 
                                                ud1a!main+0x88 [/mnt/c/ALD4/ud1/ud1.c @ 36]<br>libc so! libc start main+0xeb
03 00007fff`ffffe3e0 00005555`5555509a libc_so!_libc_s<br>04 00007fff`ffffe4a0 fffffffff`ffffffff ud1a!start+0x2a
04 00007fff`ffffe4a0 fffffffff`fffffffff ud1a!start+0x2a<br>05 00007fff`ffffe4a8 00000000`00000000 0xfffffffff`ffffffff
05 00007fff`ffffe4a8 00000000`00000000
0:000> r
rax=0000000000005555 rbx=0000000000000000 rcx=00007ffff7ec3594
rdx=00007fffffffe3a0 rsi=00007fffffffe2a0 rdi=00007fffffffe3a0
rip=0000000000005555 rsp=00007fffffffe318 rbp=00007fffffffe330
 r8=00007ffff7fb8d80 r9=00007ffff7fb8d80 r10=fffffffffffff429
r11=00007ffff7fc9244 r12=0000555555555070 r13=00007fffffffe4b0
r14=0000000000000000 r15=0000000000000000
iopl=0 nv up ei pl nz na po nc
cs=0033 ss=002b ds=0000 es=0000 fs=0000 gs=0000 efl=00010206
00000000`00005555 ???
```
8. We switch to the *libwindows* thread stack frame #1 and set the source code location:

```
0:000> kn
 # Child-SP RetAddr Call Site
00 00007fff`ffffe318 00007fff`f7fc926c 0x5555
01 00007fff`ffffe320 00005555`555551ef libwindows!dispatch_message+0x28 
[/mnt/c/ALD4/ud1/windows.c @ 81] 
02 00007fff`ffffe340 00007fff`f7e2109b ud1a!main+0x88 [/mnt/c/ALD4/ud1/ud1.c @ 36] 
03 00007fff`ffffe3e0 00005555`5555509a libc_so!_libc_start_main+0xeb
04 00007fff`ffffe4a0 fffffffff`fffffffffff ud1a!start+0x2a<br>05 00007fff`ffffe4a8 00000000`00000000 0xfffffffff`ffffffff
05 00007fff`ffffe4a8 00000000`00000000
0:000> .frame 1
                                        libwindows!dispatch message+0x28
[/mnt/c/ALD4/ud1/windows.c @ 81]
0:000> .srcpath+ C:\ALD4\ud1
Source search path is: SRV*;C:\ALD4\ud1
************* Path validation summary **************
Response Time (ms) Location
Deferred SRV*
                                           C:\ALD4\ud1
```
#### **Note:** We see a source code window immediately to the left of the command window:

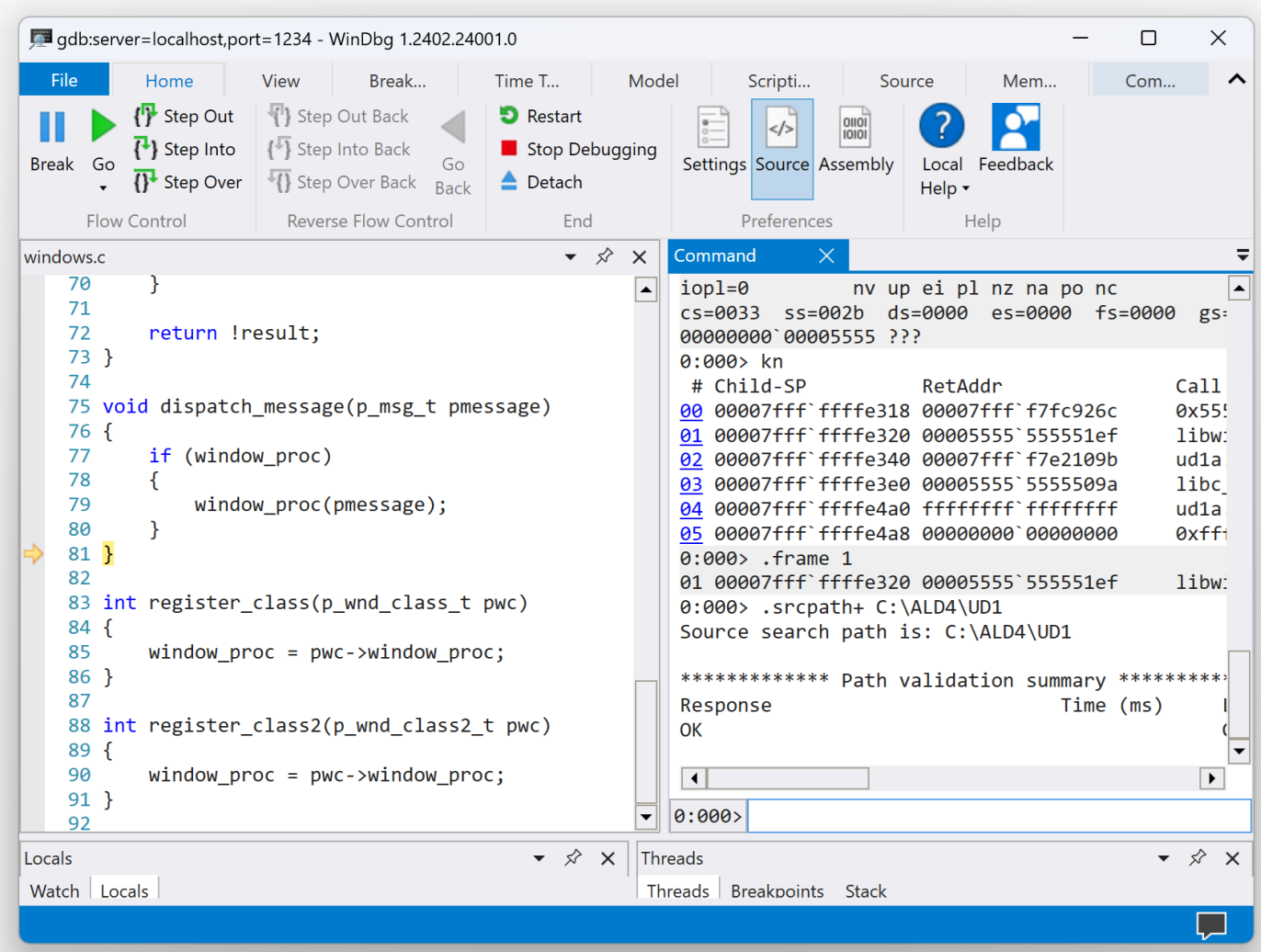

9. We see that the *window\_proc* pointer is invalid, so we need to investigate when it is set in the *register\_class* function below. First, we set the next frame where the *dispatch\_message* was called:

```
0:000> dp libwindows!window_proc L1
00007fff`f7fcc040 00000000`00005555
0:000> kn
# Child-SP RetAddr Call Site
00 00007fff`ffffe318 00007fff`f7fc926c 0x5555
01 00007fff`ffffe320 00005555`555551ef libwindows!dispatch_message+0x28 
[/mnt/c/ALD4/ud1/windows.c @ 81] 
                                                02 001a !main+0x88 [/mnt/c/ALD4/ud1/ud1.c @ 36]<br>libc_so!_libc_start_main+0xeb
03 00007fff`ffffe3e0 00005555`5555509a
04 00007fff`ffffe4a0 fffffffff`fffffffffff       ud1a!start+0x2a<br>05 00007fff`ffffe4a8 00000000`00000000       0xfffffffff`ffffffff
05 00007fff`ffffe4a8 00000000`00000000
0:000> .frame 2
02 00007fff`ffffe340 00007fff`f7e2109b ud1a!main+0x88 [/mnt/c/ALD4/ud1/ud1.c @ 36]
```
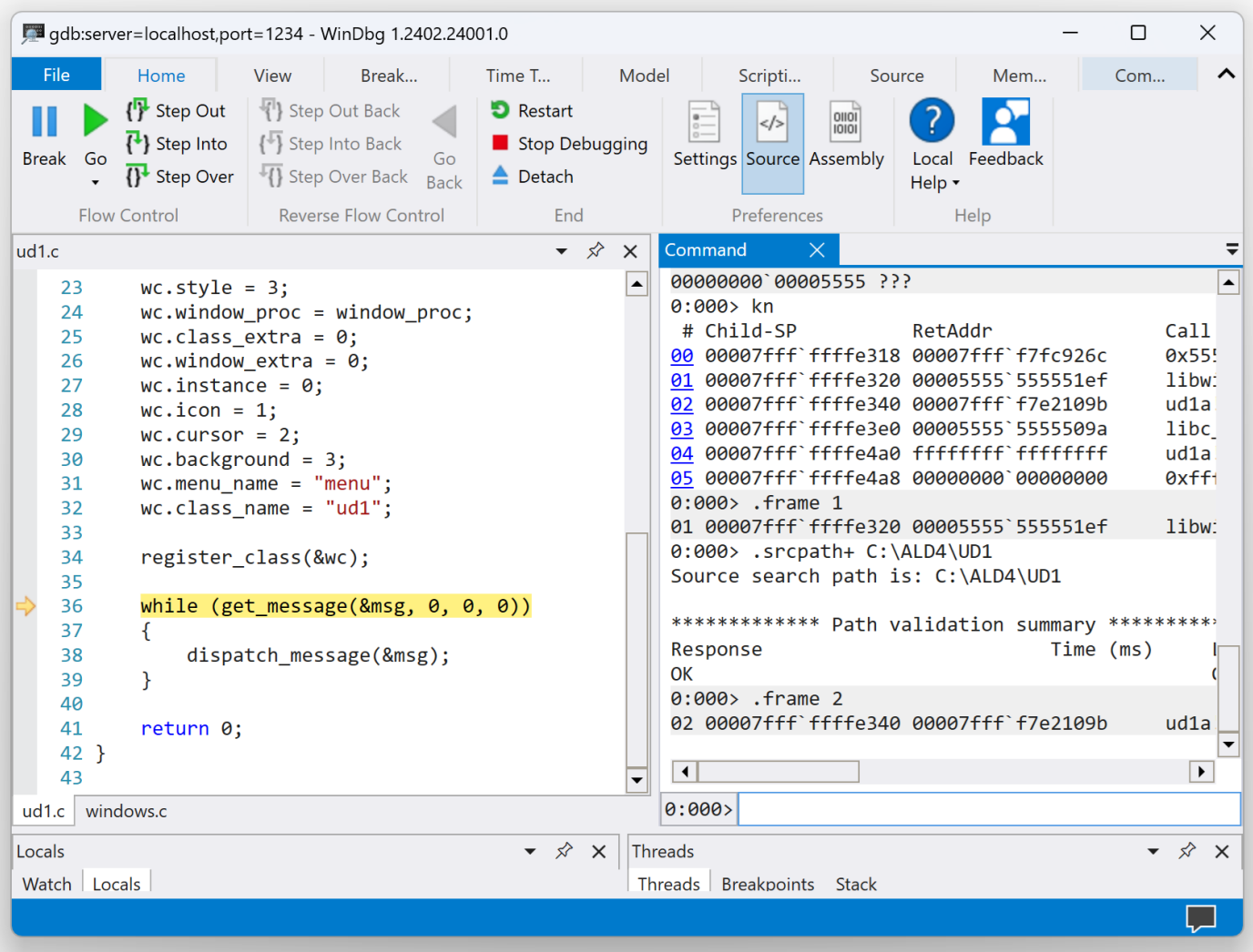

#### 10. We can now expand local structures in the *Locals* window (for example, *wc*):

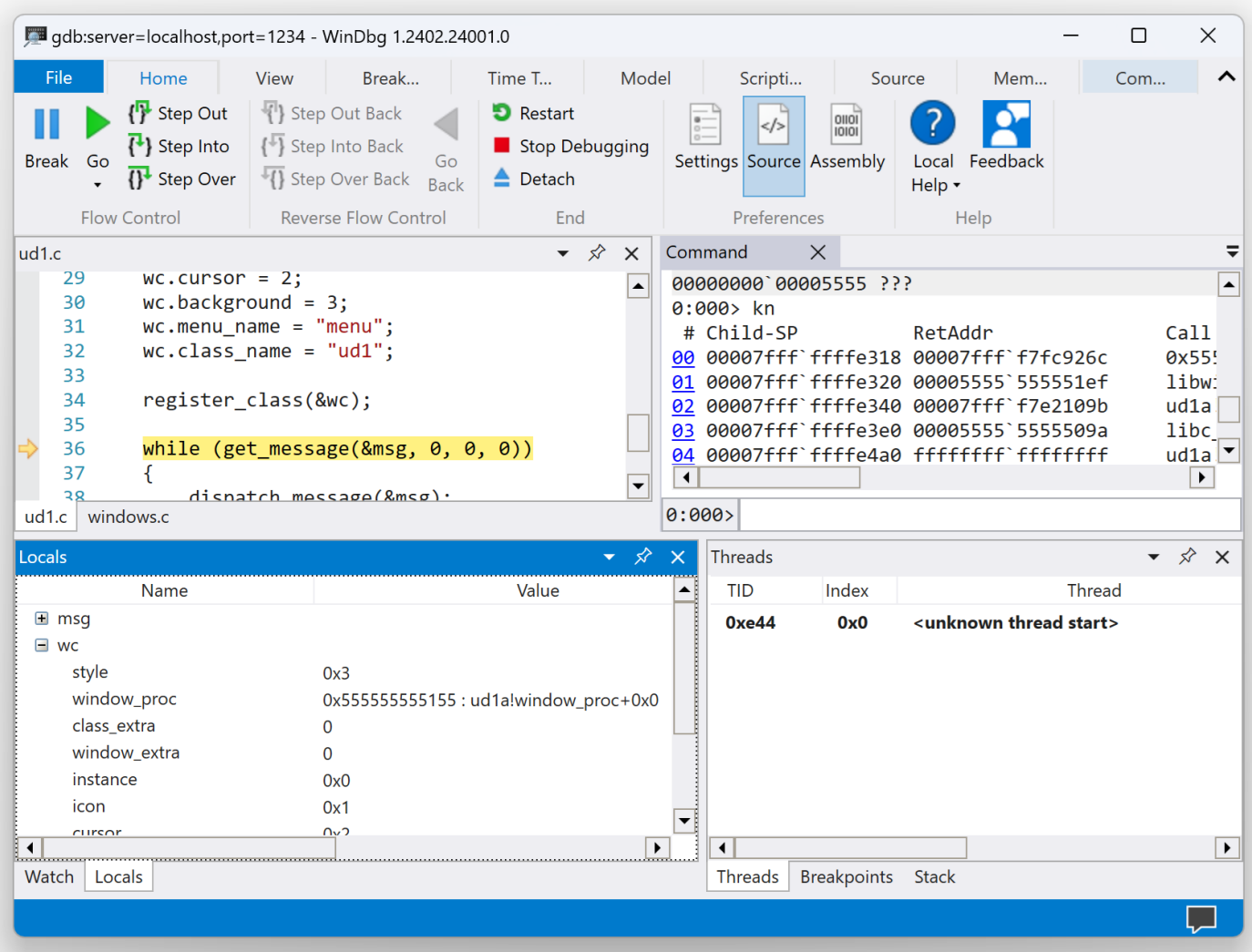

We can also dump this variable using type information:

```
0:000> dt wc
Local var @ 0x7fffffffe350 Type wnd_class_t
 +0x000 style : 3
 +0x004 window_proc : 0x00005555`55555155 void ud1a!window_proc+0
 +0x00c class_extra : 0n0
 +0x010 window_extra : 0n0
 +0x014 instance : 0
   +0x01c icon : 1
   +0x024 cursor : 2
 +0x02c background : 3
 +0x034 menu_name : 0x00005555`55556004 "menu"
   +0x03c class_name : 0x00005555`55556009 "ud1"
```
11. We need to make sure that *libwindows* is loaded before we put a breakpoint on the *register\_class* function. To do that, we determine the *main* function address to set the breakpoint there first once we restart the debugged process. Then, on break-in we set our *register\_class* breakpoint since the library is already loaded.

```
0:000> ln main
Browse module
Set bu breakpoint
 [/mnt/c/ALD4/ud1/ud1.c @ 19] (00005555`55555167) ud1a!main 
Exact matches:
     ud1a!main (int, char **)
```
12. Now, we finish the process (the **g** command) and see WinDbg disconnected. Then we start the **gdbserver** again and reattach WinDbg to the remote debugger.

```
/mnt/c/ALD4/ud1$ LD_LIBRARY_PATH=. gdbserver localhost:1234 ud1a
Process /mnt/c/ALD4/ud1/ud1a created; pid = 34
Listening on port 1234
Microsoft (R) Windows Debugger Version 10.0.27553.1004 AMD64
Copyright (c) Microsoft Corporation. All rights reserved.
64-bit machine not using 64-bit API
************* Path validation summary **************
Response Time (ms) Location
Deferred srv* srv*
Symbol search path is: srv*
Executable search path is: 
Unknown System Version 0 UP Free x64
System Uptime: not available
Process Uptime: not available
Reloading current modules
ModLoad: 00005555`55554000 00005555`55558048 /mnt/c/ALD4/ud1/ud1a
.
ReadVirtual() failed in GetXStateConfiguration() first read attempt (error == 0.)
00007fff`f7fd6090 mov rdi,rsp
```
13. We put a breakpoint on the main function address we determined previously and resume execution until it is hit:

0:000> **bp 00005555`55555167**

0:000> **g** ModLoad: 00007fff`f7fd3000 00007fff`f7fd3000 linux-vdso.so.1 ModLoad: 00007fff`f7fc8000 00007fff`f7fcc048 ./libwindows.so ModLoad: 00007fff`f7dfd000 00007fff`f7fbc800 /lib/x86\_64-linux-gnu/libc.so.6 ModLoad: 00007fff`f7fd5000 00007fff`f7ffe190 /lib64/ld-linux-x86-64.so.2 Breakpoint 0 hit Unable to load image /lib/x86\_64-linux-gnu/libc.so.6, Win32 error 0n2 \*\*\* WARNING: Unable to verify timestamp for /lib/x86\_64-linux-gnu/libc.so.6 ud1a!main: 00005555`55555167 push rbp

14. We now put a breakpoint on the call to the *register\_class* function (F9) and resume execution:

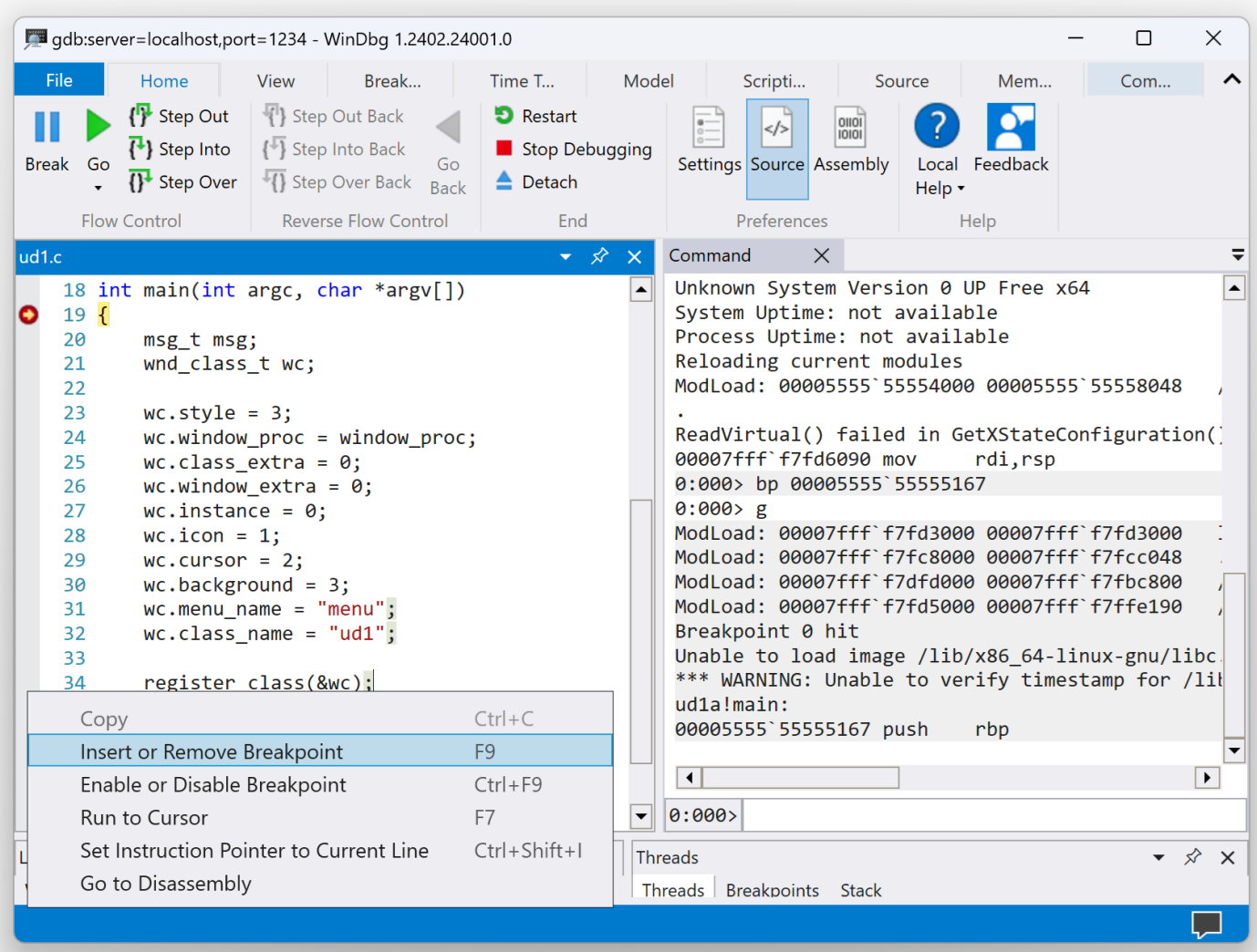

0:000> **g** Breakpoint 1 hit ud1a!main+0x6e: 00005555`555551d5 lea rax,[rbp-80h]

```
0:000> dt ud1a!wc
Local var @ 0x7fffffffe350 Type wnd_class_t
 +0x000 style : 3
 +0x004 window_proc : 0x00005555`55555155 void ud1a!window_proc+0
 +0x00c class_extra : 0n0
 +0x010 window_extra : 0n0
 +0x014 instance : 0
 +0x01c icon : 1
 +0x024 cursor : 2
 +0x02c background : 3
 +0x034 menu_name : 0x00005555`55556004 "menu"
 +0x03c class_name : 0x00005555`55556009 "ud1"
```
15. Then, we put a breakpoint inside the *register\_class* function and resume execution:

```
0:000> bp libwindows!register_class
Unable to load image ./libwindows.so, Win32 error 0n2
*** WARNING: Unable to verify timestamp for ./libwindows.so
```

```
0:000> bp libwindows!register class
breakpoint 2 redefined
```
#### 0:000> **g** Breakpoint 2 hit libwindows!register class: 00007fff`f7fc926f push rbp

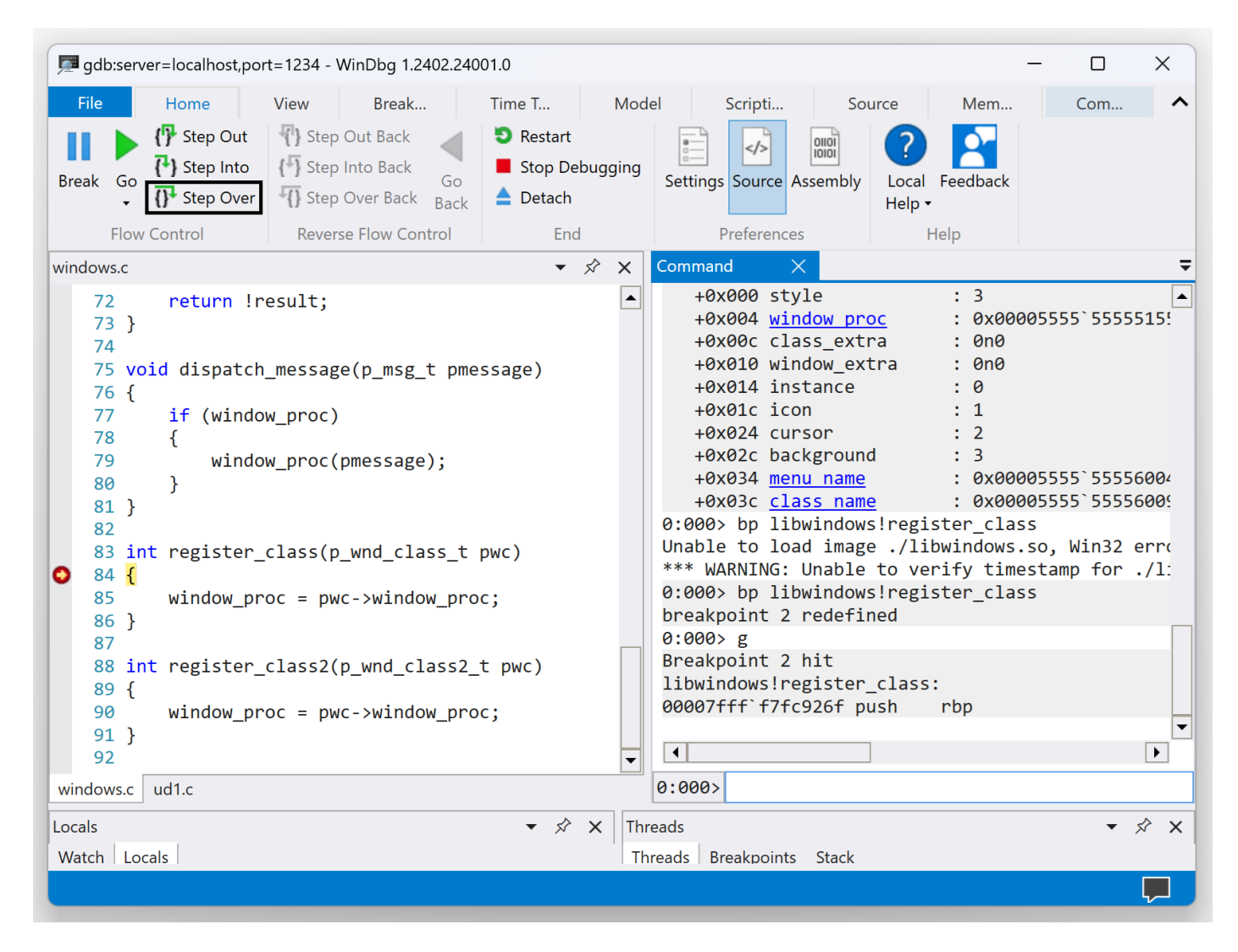

16. Do one step over to have the parameter initialized and inspect it:

```
0:000> p
libwindows!register_class+0x8:
00007fff`f7fc9277 mov rax,qword ptr [rbp-8] ss:00007fff`ffffe328=00007fffffffe350
```

```
0:000> dt pwc
Local var @ 0x7fffffffe328 Type p_wnd_class_t
0x00007fff`ffffe350 
 +0x000 style : 3
 +0x008 window_proc : 0x00000000`00005555 void +5555
 +0x010 class_extra : 0n0
 +0x014 window_extra : 0n0
 +0x018 instance : 0x00000001`00000000
 +0x020 icon : 0x00000002`00000000
 +0x028 cursor : 0x00000003`00000000
 +0x030 background : 0x55556004`00000000
 +0x038 menu_name : 0x55556009`00005555 "--- memory read error at address 
0x55556009`00005555 ---"
 +0x040 class_name : 0x00000000`00005555 "--- memory read error at address 
0x00000000`00005555 ---"
```

```
0:000> dt libwindows!p_wnd_class_t
Ptr64 +0x000 style : Uint4B
 +0x008 window_proc : Ptr64 void 
 +0x010 class_extra : Int4B
 +0x014 window_extra : Int4B
 +0x018 instance : Uint8B
 +0x020 icon : Uint8B
 +0x028 cursor : Uint8B
 +0x030 background : Uint8B
 +0x038 menu_name : Ptr64 Char
 +0x040 class_name : Ptr64 Char
```
17. But if we look at the *ud1a* structure variant, we see its members have different offsets:

```
0:000> dt ud1a!wnd_class_t
 +0x000 style : Uint4B
 +0x004 window_proc : Ptr64 void 
 +0x00c class_extra : Int4B
 +0x010 window_extra : Int4B
 +0x014 instance : Uint8B
   +0x01c icon : Uint8B
 +0x024 cursor : Uint8B
 +0x02c background : Uint8B
 +0x034 menu_name : Ptr64 Char
 +0x03c class_name : Ptr64 Char
```
18. These discrepancies explain the crash. Looking at the *Makefile*, we can see that *ud1a* was compiled with the *-fpack-struct* setting. The *ud1b* executable was compiled without it and runs fine. Also, the problem was coincidentally fixed without changing alignment by using a different, bigger *wnd\_class2\_t* structure in the *ud1c* executable that adds another 32-bit field that makes both alignments identical.

19. We continue execution (**g**) to have the remote process finished and then close WinDbg.

## **Exercise UD1 (GDB)**

**Goal:** Learn how code generation parameters can influence process execution behavior.

**Elementary Diagnostics Patterns:** Crash.

**Memory Analysis Patterns:** Exception Stack Trace; NULL Pointer (Code); Constant Subtrace.

**Debugging Implementation Patterns:** Break-in; Scope; Variable Value; Type Structure; Code Breakpoint.

1. The source code and the *Makefile* to build executables and libraries can be found in the *ud1* directory:

\$ **git** clone https://bitbucket.org/softwarediagnostics/ald4

2. When we launch the *ud1a* executable, it crashes:

/mnt/c/ALD4/ud1\$ LD\_LIBRARY\_PATH=. **./**ud1a Segmentation fault

3. We run the executable under GDB until it shows a segmentation fault:

/mnt/c/ALD4/ud1\$ LD\_LIBRARY\_PATH=. **gdb** ./ud1a GNU gdb (Debian 8.2.1-2+b3) 8.2.1 Copyright (C) 2018 Free Software Foundation, Inc. License GPLv3+: GNU GPL version 3 or later <http://gnu.org/licenses/gpl.html> This is free software: you are free to change and redistribute it. There is NO WARRANTY, to the extent permitted by law. Type "show copying" and "show warranty" for details. This GDB was configured as "x86\_64-linux-gnu". Type "show configuration" for configuration details. For bug reporting instructions, please see: <http://www.gnu.org/software/gdb/bugs/>. Find the GDB manual and other documentation resources online at: <http://www.gnu.org/software/gdb/documentation/>.

For help, type "help". Type "apropos word" to search for commands related to "word"... Reading symbols from ./ud1a...done.

(gdb) **r** Starting program: /mnt/c/ALD4/ud1/ud1a

**Program received signal SIGSEGV, Segmentation fault. 0x0000000000005555 in ?? ()**

4. The **info proc mappings** and **info sharedlibrary** commands list loaded modules and their addresses and show if symbols are available:

#### (gdb) **info proc mappings** process 14581 Mapped address spaces:

![](_page_14_Picture_194.jpeg)

![](_page_15_Picture_207.jpeg)

![](_page_15_Picture_208.jpeg)

5. We see that the crash happens in the **libwindows** module with the following CPU state:

#### (gdb) **bt** #0 **0x0000000000005555** in ?? () **#1 0x00007ffff7fc926c** in **dispatch\_message** (pmessage=0x7fffffffe380) at windows.c:76 #2 0x00005555555551ef in main (argc=1, argv=0x7fffffffe498) at ud1.c:35

![](_page_15_Picture_209.jpeg)

![](_page_16_Picture_213.jpeg)

6. We switch to stack frame #1 and check the source code:

```
(gdb) frame 1
#1 0x00007ffff7fc926c in dispatch_message (pmessage=0x7fffffffe3b0) at windows.c:76
                76 window_proc(pmessage);
```
(gdb) **list**

```
71
       void dispatch message(p msg t pmessage)
73 {
74 if (window_proc)
\frac{75}{76} {
           76 window_proc(pmessage);
77 }
78 }
79
       int register class(p wnd class t pwc)
```
(gdb) **p window\_proc** \$1 = (void (\*)(p\_msg\_t)) **0x5555**

(gdb) **list** 83 78 { 79 window proc(pmessage); 80 } 81 } 82 83 int register\_class(p\_wnd\_class\_t pwc)  $84$  {<br> $85$ **85 window\_proc = pwc->window\_proc;** 86 } 87

7. We see that the *window\_proc* pointer is invalid, so we need to investigate when it is set in the *register\_class* function below. First, we set the next frame where the *dispatch\_message* was called:

```
(gdb) bt
#0 0x0000000000005555 in ?? ()
#1 0x00007ffff7fc926c in dispatch_message (pmessage=0x7fffffffe3b0) at windows.c:76
#2 0x00005555555551ef in main (argc=1, argv=0x7fffffffe4c8) at ud1.c:35
(gdb) frame 2
#2 0x00005555555551ef in main (argc=1, argv=0x7fffffffe4c8) at ud1.c:35
35 dispatch_message(&msg);
(gdb) list
30<br>31
             register class(&wc);
32
33 while (get_message(&msg, 0, 0, 0))
34 {
35 dispatch_message(&msg);
36 }
37
38 return 0;
```

```
39 }
```
8. We can now check local variables and their structures (for example, *wc*):

```
(gdb) info locals
msg = \{hwnd = 0, message = 275, param1 = 1, param2 = 140737353912581, time = 72844112, pt = \{x \}= 156, y = 327,
  priv = 0}
wc = {style = 3, window_proc = 0x555555555155 <window_proc>, class_extra = 0, window_extra = 0, 
instance = 0.
  icon = 1, cursor = 2, background = 3, menu_name = 0x555555556004 "menu", class_name =
```

```
0x555555556009 "ud1"}
```
![](_page_17_Picture_201.jpeg)

9. We put a breakpoint on the *main* function and resume execution until it is hit:

#### (gdb) **c** Continuing.

Program terminated with signal SIGSEGV, Segmentation fault. The program no longer exists.

(gdb) **break** main

Breakpoint 1 at 0x55555555517f: file ud1.c, line 20.

(gdb) **r** Starting program: /mnt/c/ALD4/ud1/ud1a

```
Breakpoint 1, main (argc=1, argv=0x7fffffffe4c8) at ud1.c:20
20 wc.style = 3;
```
10. We now put a breakpoint on the call to the *register\_class* function and resume execution to inspect the passed value of the *wc* structure:

```
(gdb) list 27, 40
27 wc.background = 3;
28 wc.menu name = "menu";
29 wc.class_name = "ud1";
30
31 register_class(&wc);
32
33 while (get_message(&msg, 0, 0, 0))
34 {
```
![](_page_18_Picture_175.jpeg)

type = struct {  $\begin{vmatrix} * & 0 & | & 4 * \end{vmatrix}$  uint32\_t style; /\* XXX 4-byte hole \*/ **8 \*/ void (\*window\_proc)(p\_msg\_t);**<br>4 \*/ int32\_t class\_extra;<br>4 \*/ int32\_t window\_extra; /\* 16 | 4 \*/ int32\_t class\_extra; /\* 20 | 4 \*/ int32\_t window\_extra;

```
\begin{array}{cccc} 1 \ 24 & 1 & 8 \ *1 & 24 \ \end{array} = \begin{array}{cccc} 8 \ *1 & 21 \ 1 & 8 \ *1 & 21 \end{array} = \begin{array}{cccc} 1 \ 1 \ 1 \ 1 \ 1 \end{array} = \begin{array}{cccc} 1 \ 1 \ 1 \ 1 \ 1 \end{array} = \begin{array}{cccc} 1 \ 1 \ 1 \ 1 \ 1 \end{array} = \begin{array}{cccc} 1 \ 1 \ 1 \ 1 \ 1 \end{array} = \begin{array}{cccc} 1 \ 1 \ 1 \ 1 \ /* 32 | 8 */ uint64_t icon;
/* 40 | 8 */ uint64_t cursor;
                                                     uint64 t background;
/* 56 | 8 */ char *menu_name;
                                                     char *class name;
                                                 /* total size (bytes): 72 \frac{*}{} } *
```

```
(gdb) p *pwc
$3 = {style = 3, window proc = 0x5555, class extra = 0, window extra = 0, instance =
4294967296, icon = 8589934592,
   cursor = 12884901888, background = 6148926436540416000,
   menu_name = 0x5555600900005555 <error: Cannot access memory at address 0x5555600900005555>,
 class_name = 0x5555 <error: Cannot access memory at address 0x5555>}
```
12. But if we compare the structure inside the function with the structure variant outside (see step #10), we see its members have different offsets:

![](_page_19_Picture_203.jpeg)

13. These discrepancies explain the crash. Looking at the *Makefile*, we can see that *ud1a* was compiled with the *-fpack-struct* setting. The *ud1b* executable was compiled without it and runs fine. Also, the problem was coincidentally fixed without changing alignment by using a different, bigger *wnd\_class2\_t* structure in the *ud1c* executable that adds another 32-bit field that makes both alignments identical.

14. We continue the execution and then quit GDB.

```
(gdb) c
Continuing.
Program received signal SIGSEGV, Segmentation fault.
0x0000000000005555 in ?? ()
```
(gdb) **c** Continuing.

Program terminated with signal SIGSEGV, Segmentation fault. The program no longer exists.

(gdb) **q**

### **Exercise UD1 (LLDB)**

**Goal:** Learn how code generation parameters can influence process execution behavior.

**Elementary Diagnostics Patterns:** Crash.

**Memory Analysis Patterns:** Exception Stack Trace; NULL Pointer (Code); Constant Subtrace.

**Debugging Implementation Patterns:** Break-in; Scope; Variable Value; Type Structure; Code Breakpoint.

1. The source code and the *Makefile* to build executables and libraries can be found in the *ud1* directory:

\$ **git** clone https://bitbucket.org/softwarediagnostics/ald4

2. When we launch the *ud1a* executable, it crashes:

/mnt/c/ALD4/ud1\$ LD\_LIBRARY\_PATH=. **./**ud1a Segmentation fault

3. We run the executable under LLDB until it shows a segmentation fault:

```
/mnt/c/ALD4/ud1$ LD_LIBRARY_PATH=. lldb ./ud1a
(lldb) target create "./ud1a"
Current executable set to './ud1a' (x86 64).
(lldb) r
Process 112 launched: '/mnt/c/ALD4/ud1/ud1a' (x86_64)
Process 112 stopped
* thread #1, name = 'ud1a', stop reason = signal SIGSEGV: invalid address (fault address: 
0x5555)
     frame #0: 0x0000000000005555
error: memory read failed for 0x5400
```
4. The **image list** command lists loaded modules and their addresses:

```
(lldb) image list
  [ 0] 2C8F3A74-A0FC-977F-6362-C129A1E426DA-25DA9B99 /mnt/c/ALD4/ud1/ud1a
  [ 1] 6005CB75-A439-321F-212E-2B1164734DFC-13352DF7 /mnt/c/ALD4/ud1/libwindows.so
[ 2] 83743DDD-4258-A7D1-38A2-8C4F2032D17A-D92A15B5
      /usr/lib/debug/.build-id/83/743ddd4258a7d138a28c4f2032d17ad92a15b5.debug
 [ 3] 6F3490CE-A127-50C7-4A4F-D33AC3B6CAAA-2ACE115B 0x00007ffff7fd3000 [vdso] (0x00007ffff7fd3000)
[ 4] C7AA9A1E-121F-E239-5F38-40F3F0213146-046D9FE3 /lib/x86_64-linux-gnu/libc.so.6
      /usr/lib/debug/.build-id/c7/aa9a1e121fe2395f3840f3f0213146046d9fe3.debug
```
5. We see that the crash happens in the **libwindows** module with the following CPU state:

```
(lldb) bt
 thread #1, name = 'ud1a', stop reason = signal SIGSEGV: invalid address (fault address: 0x5555)
   * frame #0: 0x0000000000005555
    frame #1: 0x00007ffff7fc926c libwindows.so`dispatch_message(pmessage=0x00007fffffffe3b0) at windows.c:76
    frame #2: 0x00005555555551ef ud1a`main(argc=1, argv=0x00007fffffffe4c8) at ud1.c:35
    frame #3: 0x00007ffff7e2109b libc.so.6`__libc_start_main(main=(ud1a`main at ud1.c:16), argc=1, 
argv=0x00007fffffffe4c8, init=<unavailable>, fini=<unavailable>, rtld_fini=<unavailable>, 
stack_end=0x00007fffffffe4b8) at libc-start.c:308
    frame #4: 0x000055555555509a ud1a`_start + 42
```
![](_page_21_Picture_188.jpeg)

6. We switch to stack frame #1 and check the source code:

```
(lldb) frame select 1
```

```
frame #1: 0x00007ffff7fc926c libwindows.so`dispatch_message(pmessage=0x00007fffffffe3b0) at 
windows.c:76<br>73 {
   73 {
           if (window_proc)
   75 {
-> 76 window_proc(pmessage);
   77 }
   78 }
   79
(lldb) p window_proc
(void (*)(p_msg_t)) $0 = 0x0000000000005555
```

```
(lldb) list 80
   80 int register_class(p_wnd_class_t pwc)
   81 {
   82 window_proc = pwc->window_proc;
   83 }
   84
   85 int register_class2(p_wnd_class2_t pwc)
   86 {
   87 window_proc = pwc->window_proc;
   88 }
```
7. We see that the *window\_proc* pointer is invalid, so we need to investigate when it is set in the *register\_class* function below. First, we set the next frame where the *dispatch\_message* was called:

```
(lldb) bt
 thread #1, name = 'ud1a', stop reason = signal SIGSEGV: invalid address (fault address: 0x5555)
    frame #0: 0x0000000000005555
  * frame #1: 0x00007ffff7fc926c libwindows.so`dispatch_message(pmessage=0x00007fffffffe3b0) at windows.c:76
    frame #2: 0x00005555555551ef ud1a`main(argc=1, argv=0x00007fffffffe4c8) at ud1.c:35
    frame #3: 0x00007ffff7e2109b libc.so.6`__libc_start_main(main=(ud1a`main at ud1.c:16), argc=1, 
argv=0x00007fffffffe4c8, init=<unavailable>, fini=<unavailable>, rtld_fini=<unavailable>, 
stack_end=0x00007fffffffe4b8) at libc-start.c:308
    frame #4: 0x000055555555509a ud1a`_start + 42
(lldb) frame select 2
frame #2: 0x00005555555551ef ud1a`main(argc=1, argv=0x00007fffffffe4c8) at ud1.c:35
   32
    33 while (get_message(&msg, 0, 0, 0))
 34 {
-> 35 dispatch_message(&msg);
   36 }
   37
   38 return 0;
(lldb) list 30
    30
    31 register_class(&wc);
   32
  33 while (get message(&msg, 0, 0, 0))
 34 {
   35 dispatch_message(&msg);
 36 }
   37
   38 return 0;
   39 }
```
8. We can now check local variables and their structures (for example, *wc*):

```
(lldb) frame variable
```

```
(int) argc = 1
(char **) argv = 0x00007fffffffe4c8
(msg_t) msg = {
  hwnd = \theta message = 275
  param1 = 1 param2 = 140737353912581
   time = 72844112
  pt = (x = 156, y = 327)priv = <math>0</math>}
(wnd_class_t) wc = {
  style = 3 window_proc = 0x0000555555555155 (ud1a`window_proc at ud1.c:11)
  class extra = 0window extra = \thetainstance = \thetaicon = 1
  cursor = 2background = 3 menu_name = 0x0000555555556004 "menu"
   class_name = 0x0000555555556009 "ud1"
}
(lldb) p &wc
(wnd_class_t *) $1 = 0x00007fffffffe360
```
(lldb) **memory read** 0x00007fffffffe360 0x7fffffffe360: 03 00 00 00 **55 51 55 55 55 55 00 00** 00 00 00 00 ....UQUUUU...... 0x7fffffffe370: 00 00 00 00 00 00 00 00 00 00 00 00 01 00 00 00 ................ 9. We put a breakpoint on the *main* function and resume execution until it is hit: (lldb) **c** Process 112 resuming Process 112 exited with status = 11 (0x0000000b) (lldb) **breakpoint set -name** main Breakpoint 1: where = ud1a`main + 24 at ud1.c:20, address =  $0 \times 000055555555517f$ (lldb) **r** Process 176 launched: '/mnt/c/ALD4/ud1/ud1a' (x86\_64) Process 176 stopped  $*$  thread #1, name = 'ud1a', stop reason = breakpoint 1.1 frame #0: 0x000055555555517f ud1a`main(argc=1, argv=0x00007fffffffe4c8) at ud1.c:20 20 msg\_t msg; wnd class t wc; 22  $\rightarrow$  23 wc.style = 3; 24 wc.window\_proc = window\_proc; 25  $wc.class extra = 0;$ 26  $wc.\text{window extra} = 0;$ 

10. We now put a breakpoint on the call to the *register\_class* function and resume execution to inspect the passed value of the *wc* structure:

```
(lldb) list 27
  27 wc.background = 3;
   28 wc.menu_name = "menu";
          wc.class name = "ud1";
   30
   31 register_class(&wc);
   32
   33 while (get_message(&msg, 0, 0, 0))
   34 {
   35 dispatch_message(&msg);
   36 }
(lldb) breakpoint set -line 31
Breakpoint 2: where = ud1a`main + 110 at ud1.c:31, address = 0x0000555555551d5(lldb) c
Process 176 resuming
Process 176 stopped
* thread #1, name = 'ud1a', stop reason = breakpoint 2.1 
    frame #0: 0x00005555555551d5 ud1a`main(argc=1, argv=0x00007fffffffe4c8) at ud1.c:31
  28 wc.menu name = "menu";
   29 wc.class_name = "ud1";
   30
-> 31 register_class(&wc);
   32
   33 while (get_message(&msg, 0, 0, 0))
   34 {
```

```
(lldb) p wc
(wnd class t) $3 = { style = 3
   window_proc = 0x0000555555555155 (ud1a`window_proc at ud1.c:11)
  class extra = 0window extra = \thetainstance = 0icon = 1cursor = 2background = 3 menu_name = 0x0000555555556004 "menu"
   class_name = 0x0000555555556009 "ud1"
}
(lldb) memory read &wc
0x7fffffffe360: 03 00 00 00 55 51 55 55 55 55 00 00 00 00 00 00 ....UQUUUU......
0x7fffffffe370: 00 00 00 00 00 00 00 00 00 00 00 00 01 00 00 00 ................
(lldb) p &wc.window_proc
(void (**)(p_msg_t)) $10 = 0x00007fffffffe364
11. Then, we put a breakpoint inside the register_class function, resume execution, and inspect the parameter:
(lldb) breakpoint set -name register_class
Breakpoint 3: where = libwindows.so`register_class + 8 at windows.c:82, address = 
0x00007ffff7fc9277
(lldb) c
Process 176 resuming
Process 176 stopped
* thread #1, name = 'ud1a', stop reason = breakpoint 3.1
     frame #0: 0x00007ffff7fc9277 libwindows.so`register_class(pwc=0x00007fffffffe360) at 
windows.c:82
    79
    80 int register_class(p_wnd_class_t pwc)
    81 {
-> 82 window_proc = pwc->window_proc;
    83 }
    84
   85 int register class2(p wnd class2 t pwc)
(lldb) p pwc
(p_wnd_class_t) $5 = 0x00007fffffffe360
(lldb) memory read pwc
0x7fffffffe360: 03 00 00 00 55 51 55 55 55 55 00 00 00 00 00 00 ....UQUUUU......
0x7fffffffe370: 00 00 00 00 00 00 00 00 00 00 00 00 01 00 00 00 ................
(lldb) p &pwc->window_proc
(void (**)(p_msg_t)) $10 = 0x00007fffffffe368
(lldb) p *pwc
((anonymous struct)) $8 = {
   style = 3
  window_proc = 0x0000000000005555
  class extra = 0window extra = \theta instance = 4294967296
   icon = 8589934592
```

```
 cursor = 12884901888
   background = 6148926436540416000
 menu name = 0x555560090005555 <no value available>
 class name = 0x0000000000005555 <no value available>
}
```
12. So, if we compare the structure field address inside the function with the structure variant outside (see step #10), we see its members have different offsets:

```
(lldb) p &wc.window_proc
(void (**)(p_msg_t)) $10 = 0x00007fffffffe364
```
13. These discrepancies explain the crash. Looking at the *Makefile*, we can see that *ud1a* was compiled with the *-fpack-struct* setting. The *ud1b* executable was compiled without it and runs fine. Also, the problem was coincidentally fixed without changing alignment by using a different, bigger *wnd\_class2\_t* structure in the *ud1c* executable that adds another 32-bit field that makes both alignments identical.

14. We continue the execution and then quit LLDB.

```
(lldb) c
Process 176 resuming
Process 176 stopped
* thread #1, name = 'ud1a', stop reason = signal SIGSEGV: invalid address (fault address: 
0x5555)
     frame #0: 0x0000000000005555
error: memory read failed for 0x5400
```
(lldb) **c** Process 176 resuming Process 176 exited with status = 11 (0x0000000b)

(lldb) **q**